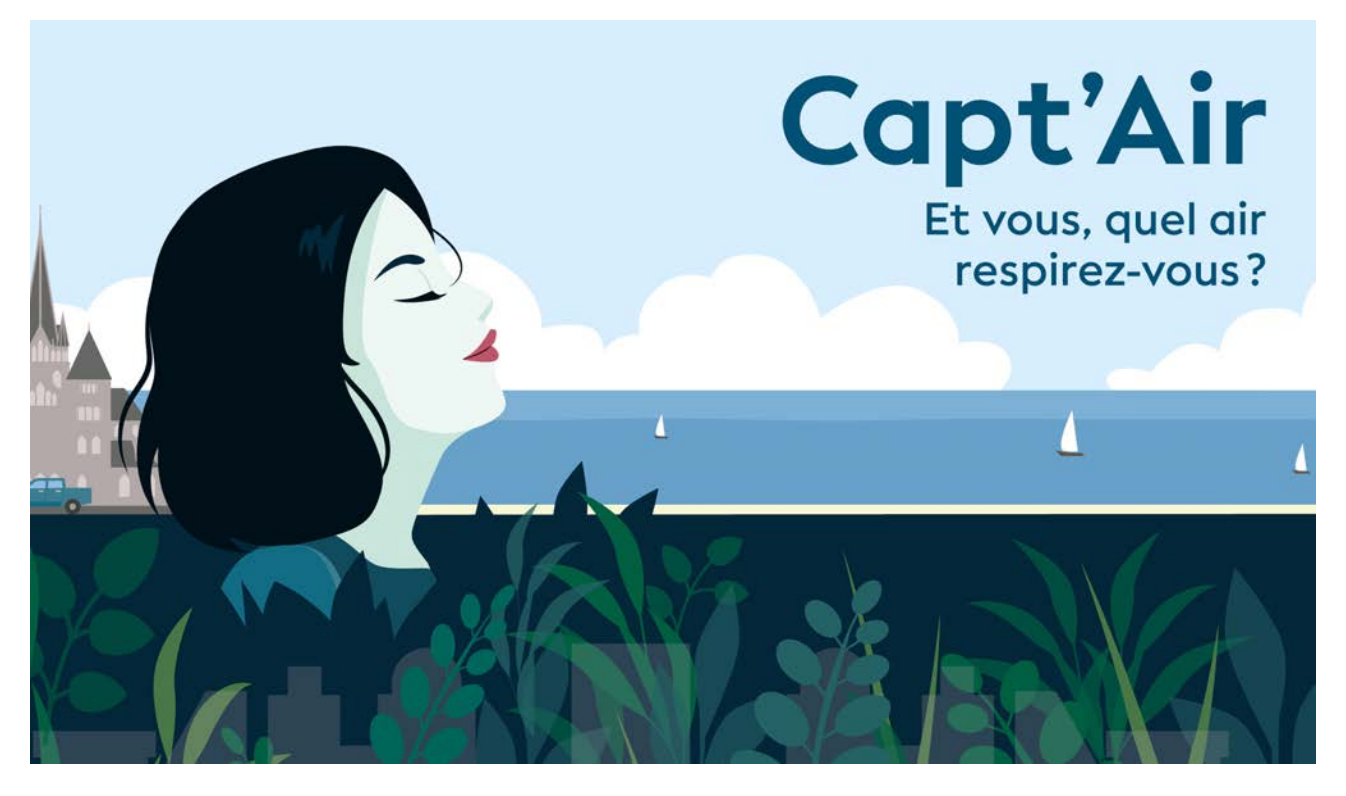

# **Construire son capteur de particules fines // Projet Capt'Air //**

*Mesurer, comprendre et penser les liens entre notre environnement et notre santé*

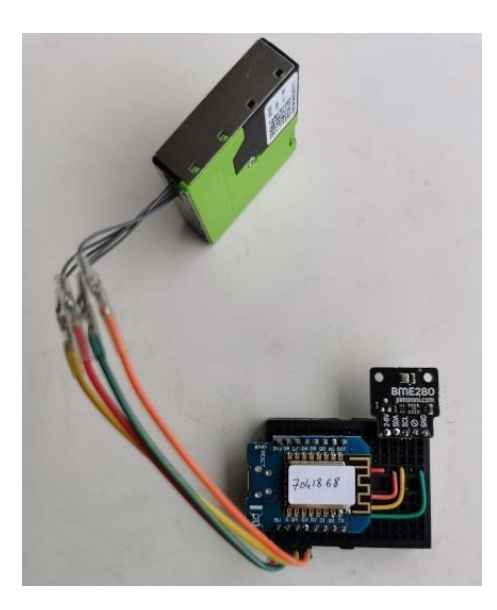

Avec la complicité de : FabLab de Renens, Unisanté - Centre universitaire de médecine générale et santé publique et du Canton de Vaud, Université de Lausanne et le Service Culture et Médiation scientifique – L'éprouvette, Ville de Lausanne.

# Table des matières

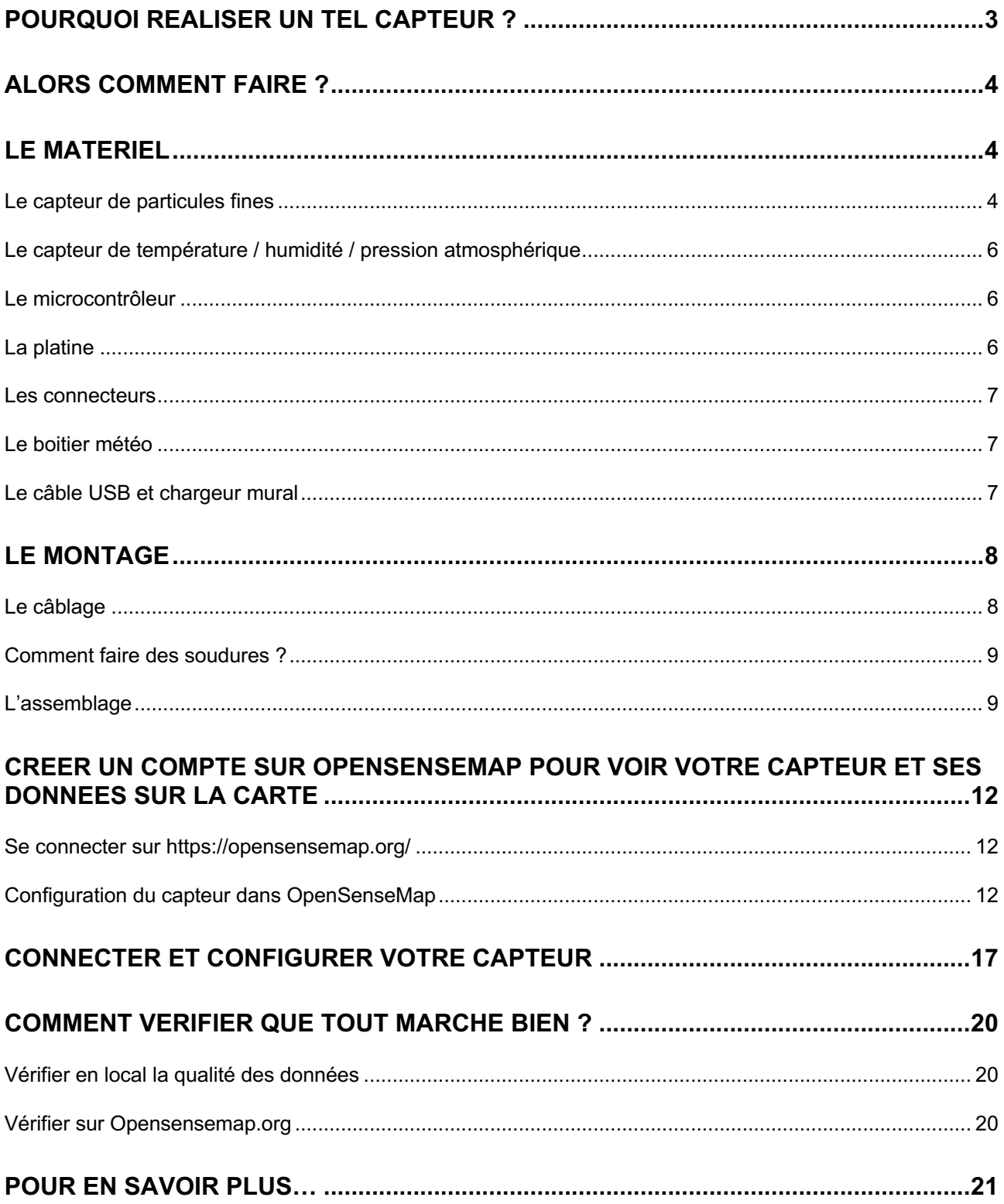

# **Pourquoi réaliser un tel capteur ?**

La **pollution de l'air met tout notre corps à l'épreuve**, elle serait la 3ème cause évitable de décès après le tabac et l'alcool en Europe et diminue l'espérance de vie de 3 ans en moyenne dans le monde.

La pollution de l'air est la contamination de l'environnement intérieur ou extérieur par tout agent chimique, physique ou biologique qui modifie les caractéristiques naturelles de l'atmosphère (*source : OMS*). Les polluants les plus préoccupants pour la santé publique comprennent les **particules en suspension (PM)**, ainsi que le monoxyde de carbone (CO), l'ozone  $(O_3)$ , le dioxyde d'azote  $(NO_2)$  et le dioxyde de soufre  $(SO_2)$ . Les sources des PM sont multiples (trafic routier, secteur résidentiel, chantiers, incendies de forêt…etc) et influent sur la composition chimique et la taille de ces dernières. Les PM sont des particules que l'on classe en fonction de leur taille : les particules **PM10 sont les particules de moins de 10 micromètres (µm) de diamètre** (1 µm est 1000 fois plus petit qu'1 mm), les particules fines **PM2,5 font moins de 2,5 µm**, et les particules ultrafines **PM0,1 moins de 0,1 µm**. Les particules qui peuvent être inhalées ont généralement une taille inférieure à 10 µm. Plus les particules sont petites, plus elles ont un impact important sur la santé.

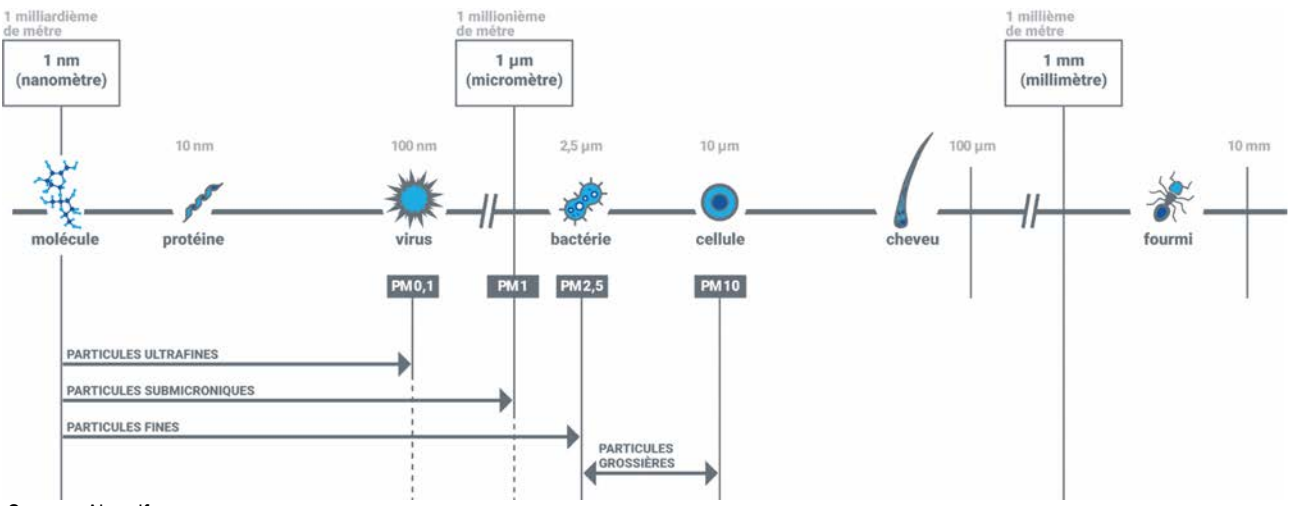

Source : Airparif

Afin de quantifier la pollution de l'air, **les autorités ont mis en place des stations de mesure sophistiquées, mais onéreuses donc peu nombreuses**. Le réseau vaudois de surveillance de la qualité de l'air se compose de 7 stations fixes, 1 station mobile et 137 capteurs passifs. Ce réseau cantonal est complété par 2 stations de la Confédération, et plusieurs initiatives privées ou publiques qui déploient des réseaux de microcapteurs (*source : Bilan de la qualité de l'air 2017-2022, www.vd.ch/air*).

**En multipliant les points d'analyse de l'air**, un **réseau de capteurs low-cost de particules fines assemblés, installés et pris en charge par des citoyen·ne·s vaudois·e·s** permet d'apporter de précieuses informations complémentaires sur la qualité de l'air. Les mesures faites sur les bords de vos fenêtres sont ensuite partagées sur une carte accessible sur le web – utiles à tou·te·s, à la ville de Lausanne et peut-être même aux chercheur·e·s d'Unisanté – et discutées entre citoyen·ne·s et expert·e·s.

De fait, plusieurs projets européens de **sciences citoyennes** ont démarré depuis quelques années concernant la mesure de la qualité de l'air et l'état de l'environnement. Des FabLabs (ateliers de fabrication numérique et lieux de partage et d'accès libre à des technologies de prototypage rapide) s'y sont impliqués notamment en Allemagne et en Bretagne. Nous nous y sommes mis aussi et cela d'autant plus facilement que nous avions un bel héritage ! Il suffit d'assembler des composants et d'installer un logiciel pour que tout marche automagiquement. Bien évidemment, tout n'est pas si simple, mais presque !

# **Alors comment faire ?**

Afin de quantifier la pollution atmosphérique en particules fines au moyen des capteurs, nous mesurons plusieurs paramètres :

La quantité de particules, que les capteurs peuvent mesurer de tailles entre 1 et 10 µm autrement appelées : PM1, PM2.5, PM4, PM10.

Les conditions météorologiques peuvent favoriser l'accumulation des polluants dans une zone donnée, ou au contraire les disperser. Elles peuvent donc influencer la concentration de particules fines dans l'air. Il est par conséquent également important de mesurer les paramètres suivants :

- La température. La température agit sur la chimie des polluants ainsi que sur leur diffusion. En situation normale, la température de l'air diminue avec l'altitude. Un air chaud a tendance à monter en altitude en contenant les polluants et donc les disperser et réduire la pollution (dispersion verticale). A l'inverse, le froid peut indirectement engendrer des pics de particules fines car dans ces conditions, des polluants semi-volatils peuvent condenser dans l'air sous forme de petites particules. D'autre part, par temps froid nous avons besoin de plus chauffer nos logements ; les cheminées d'habitation en fonctionnement vont être une source de particules fines.
- L'humidité. La relation entre l'humidité relative (RH) et les PM2.5 présente une relation en forme de U inversé, avec un maximum de PM2.5 entre 40-70% de RH et un maximum vers 40% pour les PM10. A partir d'une RH supérieure à 70%, une réduction de la concentration de PM est observée, résultant d'une agglomération entre les différentes particules. Cette agglomération fait grossir les PM et les alourdit, favorisant de ce fait leur déposition sur le sol et réduisant ainsi leur présence dans l'air. Une RH élevée (> 75% environ) favorise également la formation de fines gouttelettes d'eau dans l'air. Elles pourront également être détectées par le senseur et fausser de ce fait les mesures de particules solides. Dans de telles situations, une correction des concentrations indiquées par le capteur est alors nécessaire.
- La pression atmosphérique. Des situations anticycloniques (pression atmosphérique élevée et généralement beau temps), associées à des vents faibles, empêchent la dispersion des polluants et favorisent la stagnation et l'accumulation des polluants tels que les PM dans les couches d'air proches du sol. En revanche, en situations dépressionnaires (basses pressions et généralement mauvais temps) qui correspondent généralement à une turbulence de l'air assez forte, il y aura une meilleure dispersion des PM dans l'atmosphère et une augmentation possible de leur déposition sur le sol.

# **Le matériel**

## *Le capteur de particules fines*

L'évolution de l'architecture dans les villes conduit à construire des bâtiments dont l'aération est assurée par un système complexe dont la régulation réclame un grand nombre de capteurs et beaucoup d'énergie. Aussi existe-t-il un marché de capteurs de particules fines « Low-Cost » de relativement bonne qualité. Plusieurs études les ont évalués et comparé aux instruments de mesure de laboratoire dont les prix sont bien plus élevés, et ont montré une marge d'erreur plus ou moins grande de mesure qu'il est possible de prendre en compte et de corriger.

Il existe plusieurs composants de technologie identique. Pour cet atelier, nous avons décidé d'utiliser le **SPS30** de Sensirion, conçu à Stäfa, en Suisse.

Ce capteur fonctionne avec un principe relativement simple. L'air est acheminé par un petit ventilateur dans une cavité éclairée par un rayon laser. Lorsque les particules en suspension passent devant le laser, elles dévient une partie du rayon laser qui est détectée par un capteur de technologie comparable à celui des appareils de photo numérique. Ces particules sont mesurées et comptées par un calculateur intégré au capteur.

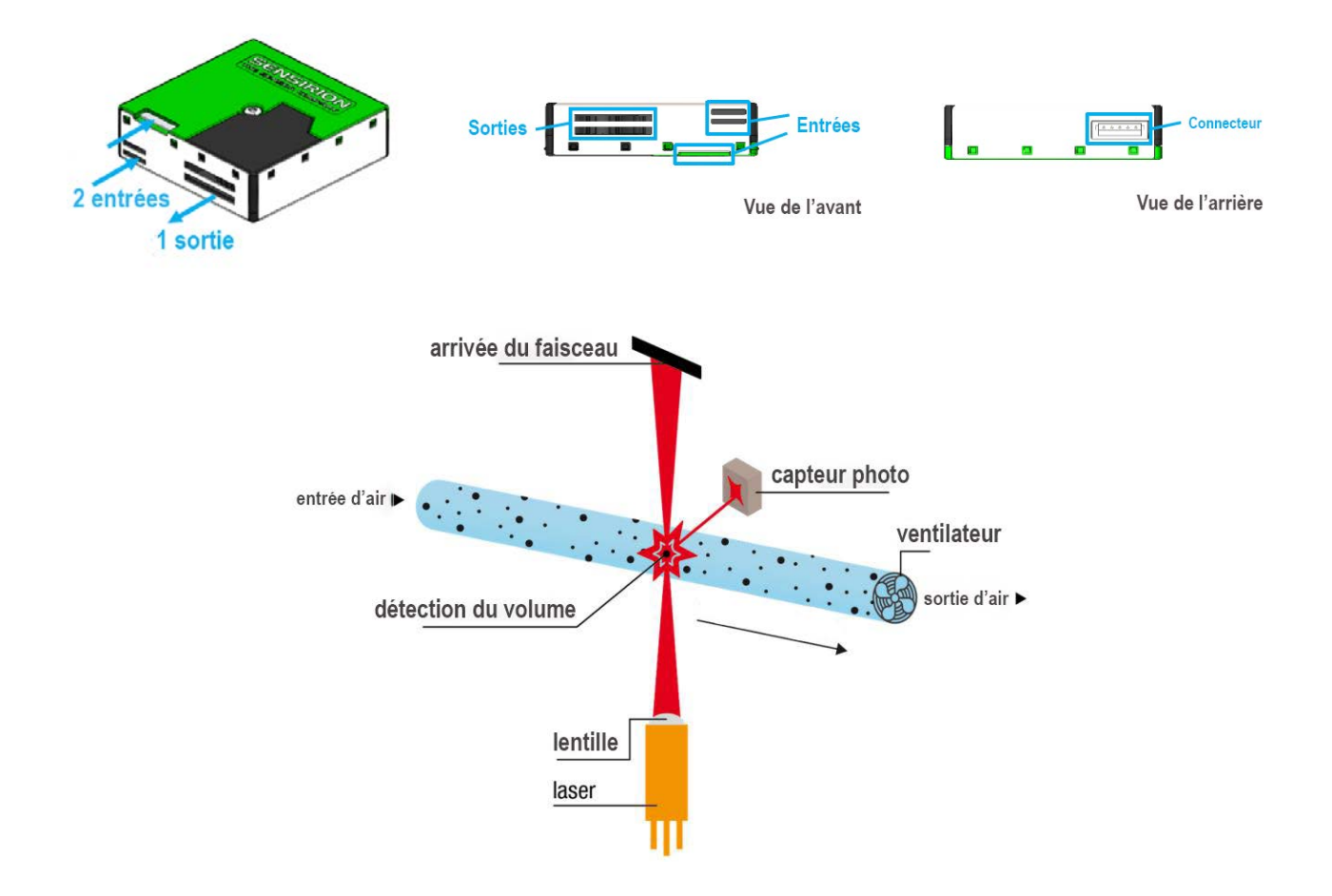

D'après la notice du capteur, il présente les meilleures performances lorsqu'il est utilisé dans la plage normale de température et d'humidité recommandée soit de 10 à 40 °C et de 20 à 80 % d'humidité relative.

L'un des aspects limitatifs des capteurs laser actuels de particules est leur taux de détection limité par rapport au volume d'échantillonnage réel. Alors que les instruments plus coûteux sont souvent configurés pour compter chaque particule dans le volume d'échantillonnage, les capteurs bon marché ne capturent qu'une fraction très réduite des particules d'aérosol (par exemple, 3 à 5 %) et dépendent donc fortement des statistiques et de l'extrapolation. Le nombre de PM10 dans l'air est extrêmement faible. Elles sont donc difficiles à détecter de façon fiable par le système du capteur ; par conséquent, les PM10 ne sont pas mesurées directement par des capteurs bon marché. Les données de PM4.0 et PM10 des capteurs de particules de Sensirion sont donc estimées à partir des mesures de PM0.5, PM1.0 et PM2.5 en tenant compte des profils d'aérosols typiques au lieu d'être basées sur des mesures "réelles" de particules de grande taille.

### *Le capteur de température / humidité / pression atmosphérique*

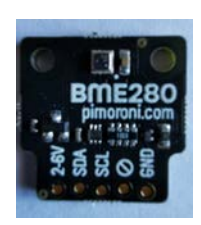

Le capteur de température / humidité / pression atmosphérique que nous utilisons est construit pour l'automobile, et sa grande diffusion ne nous fait pas hésiter à le choisir : le **BME280** de Bosch.

Ne soyez pas surpris, il est possible que le capteur surévalue de 1 ou 2 degrés la température. Si c'est le cas, contactez-nous pour une correction de l'affichage des données !

#### *Le microcontrôleur*

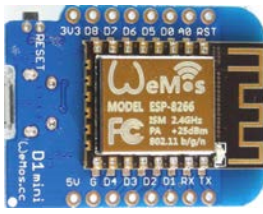

Pour le microcontrôleur communiquant dont nous avons besoin, le **WeMos** ESP8266 de la société Espressif s'impose. Ce microcontrôleur va permettre de collecter les informations et de les envoyer sur internet, sur une ou plusieurs cartes en accès libre, pour les partager avec le plus grand nombre.

Il est nécessaire de programmer le microcontrôleur pour lui apprendre à collecter les informations et les envoyer sur internet via le WiFi. Dans les FabLabs nous apprenons à programmer ces microcontrôleurs pour utiliser au mieux toutes leurs interfaces d'entrée/sortie et leurs capacités de communication. Pour ce projet, nous allons déroger à notre règle et seulement télécharger sur le microcontrôleur un programme déjà mis au point par d'autres personnes. Une fois chargé sur le microcontrôleur, le logiciel transforme le composant en un point d'accès WiFi. Pour information, le code source pour le logiciel est à disposition ici : https://github.com/opendata-stuttgart/sensors-software et https://github.com/opendata-stuttgart/airrohr-firmware-flasher. Une procédure plus complète sur le principe de programmation est disponible sur demande.

Le microcontrôleur Wemos que nous utilisons comporte une prise micro-USB que l'on raccorde à l'aide d'un câble à une prise USB d'un ordinateur PC (sous Linux, Windows) ou MAC ou à un chargeur mural adapté permettant ainsi son alimentation en électricité.

#### *La platine*

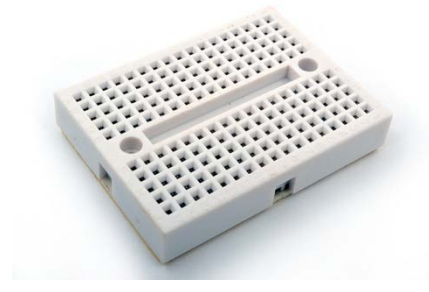

Appelée aussi Breadboard, la platine permet de connecter électriquement entre eux les différents composants de notre dispositif.

La platine de 170 trous est constituée de 2 blocs de 5 rangées de 17 colonnes. Les 2 blocs (haut et bas) n'ont

aucune connexion électrique entre eux. Dans chaque perforation, il y a un petit connecteur qui pincera le

conducteur introduit, ce qui assure la transmission du courant électrique.

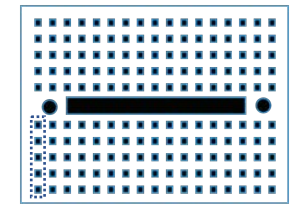

Les 5 connecteurs de ces demi-colonnes sont reliés électriquement,

ce qui veut dire que tous les conducteurs (et les appareils qui y sont liés) que l'on introduit dans ces 5 connecteurs seront reliés électriquement.

### *Les connecteurs*

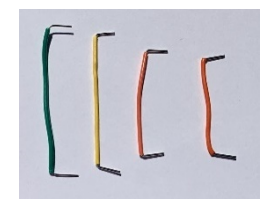

Les câbles servent à connecter les différents composants entre eux.

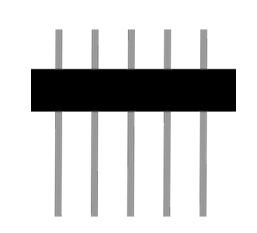

Les barrettes vont permettre de raccorder les composants à la platine. Les composants seront soudés sur les barrettes.

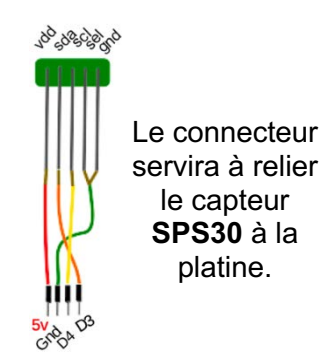

# *Le boitier météo*

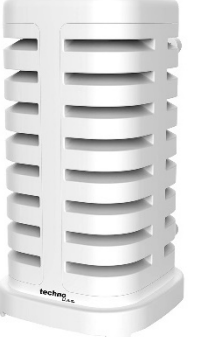

Le boitier météo (blanc pour réfléchir les rayons lumineux et éviter que la température monte) protègera votre capteur.

Boitier commercial : 11,85 chf https://ch.elv.com/ - Numéro d'article : 251643

## *Le câble USB et chargeur mural*

Un câble micro-usb relié à un chargeur mural sera nécessaire pour brancher votre capteur au courant électrique :

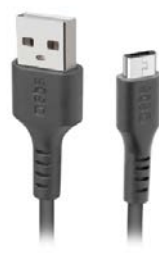

#### **Câble USB**

Le mieux est d'avoir un câble plat pour passage sous la fenêtre. Il existe plusieurs longueurs, par exemple :

> **L=3 m : 8,60 chf** https://www.digitec.ch/ - Numéro d'article : 12860437 **L=1m : 6,95 chf**

https://mobilemania.ch/ - Référence : 4381-G12M-Bx12

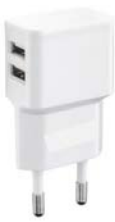

#### **Chargeur mural USB**

Il existe plusieurs modèles, par exemple :

https://www.digitec.ch/ - Numéro d'article : 12017081

# **Le montage**

Le montage va consister à assembler le **BME280**, le **SPS30** et le **WeMoS**.

Nous voulons réaliser cela le plus simplement possible en essayant de ne rien figer pour pouvoir modifier le montage dans l'avenir de la façon la plus confortable qu'il soit. Nous utilisons donc la petite platine de prototypage sans soudure, ainsi notre capteur sera un éternel prototype. Nous soudons seulement les barrettes de connecteurs sur le **BME280** et sur le **WeMoS** afin de les insérer sur la platine.

Le câblage se réduira à sa plus simple expression comme vous le constaterez ci-dessous.

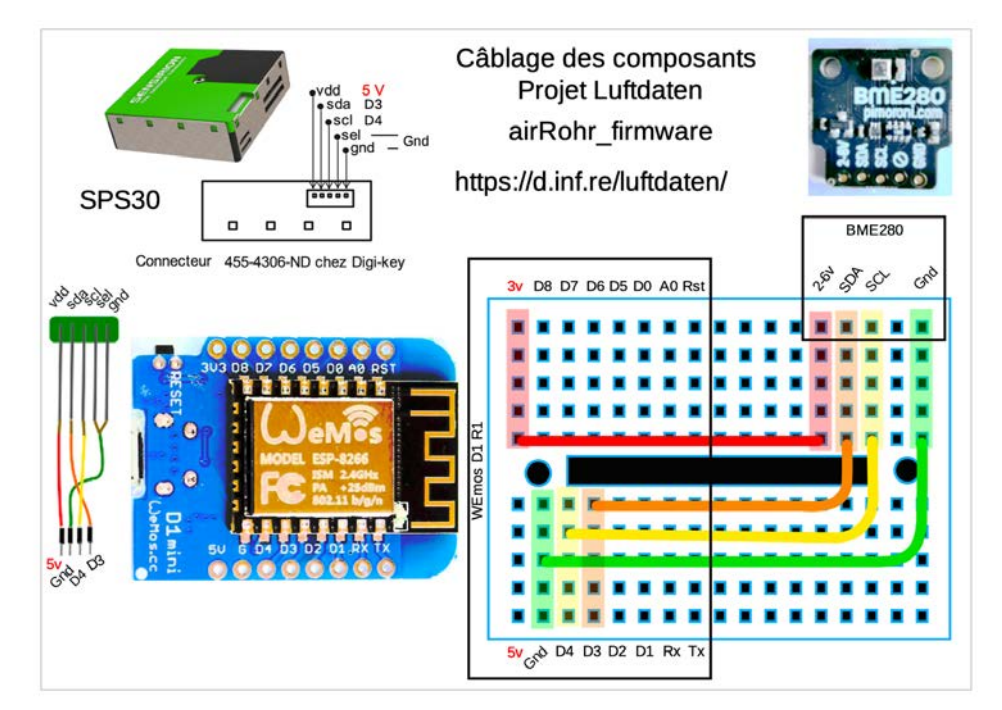

# *Le câblage*

Sur la platine **4 câbles de couleur** (rouge, orange (ou bleu), jaune, vert) relient électriquement des colonnes entre elles de façon à établir la connexion entre les différentes entrées/sorties des composants. Le câblage électronique consiste à raccorder des composants entre eux, le marquage de ceux-ci nous facilite les choses…

#### *Alimentation électrique (3V, 5V, 2-6V)*

Le **WeMoS** est alimenté en 5V avec le câble, et c'est lui qui fournit l'alimentation en 3V pour le **BME280**. Ainsi le connecteur marqué 3 V sur le **WeMoS** qui sera introduit dans la première colonne du bloc supérieur, sera relié par le câble rouge à la treizième colonne sur laquelle sera enfoncé la borne 2-6v du **BME280**.

Le **BME280** tolère des tensions d'alimentation entre 2 et 6V. Le capteur de particules fines **SPS30** a besoin quant à lui de 5V.

#### *La masse (Gnd)*

Tous les dispositifs ont besoin d'être alimentés en 3V ou 5V, et la masse (Gnd) sert de base (comme un 0) pour avoir une tension de 3 ou de 5V entre la masse et le dispositif. La seconde colonne du bloc inférieur sera raccordée à la dernière colonne du bloc supérieure par le câble vert pour relier toutes les masses des composants entre elles (Gnd).

#### *D4, D3, SCL, SDA*

Vous noterez que les deux composants utilisés, le **BME280** ainsi que le capteur de particules fines **SPS30** sont raccordés sur les mêmes Entrées/Sorties du **WeMoS**, D3 et D4. De fait, ces capteurs sont raccordés sur un bus de données - i2C (un bus est comme une sorte de multiprise pour les composants) à 2 fils [https://fr.wikipedia.org/wiki/I2C] – une ligne/fil véhiculant un signal d'horloge (SCL - CL comme « clock ») et l'autre les données (SDA – DA comme « data »). Les composants ont des adresses physiques différentes ce qui fait que le microcontrôleur **WeMos** ne peut les confondre.

### *Comment faire des soudures ?*

Bien faire attention à la façon de souder les petites barrettes de connecteurs :

- $\checkmark$  Les parties longues vont dans les pinces de la platine.
- $\checkmark$  Les parties courtes vont dessus pour recevoir le circuit à souder *(i.e* le **WeMoS** ou le **BME280**).
- ü On appuie la panne du fer à souder, **chauffé à environ 370°C (attention de ne pas se brûler !)**, entre le connecteur et la pastille du circuit.
- $\checkmark$  On vient approcher le fil de soudure à l'étain de l'ensemble, il fond, on apporte quelques millimètres et on le retire tandis que nous laisserons la panne 1 seconde avant de la retirer.

**ATTENTION :** Les soudures doivent former de beaux petits cônes et non pas des grosses boules. Il ne faut pas apporter trop de soudure pour éviter que le courant passe dangereusement d'un connecteur à l'autre. Le circuit ne fonctionnerait pas ou serait détruit.

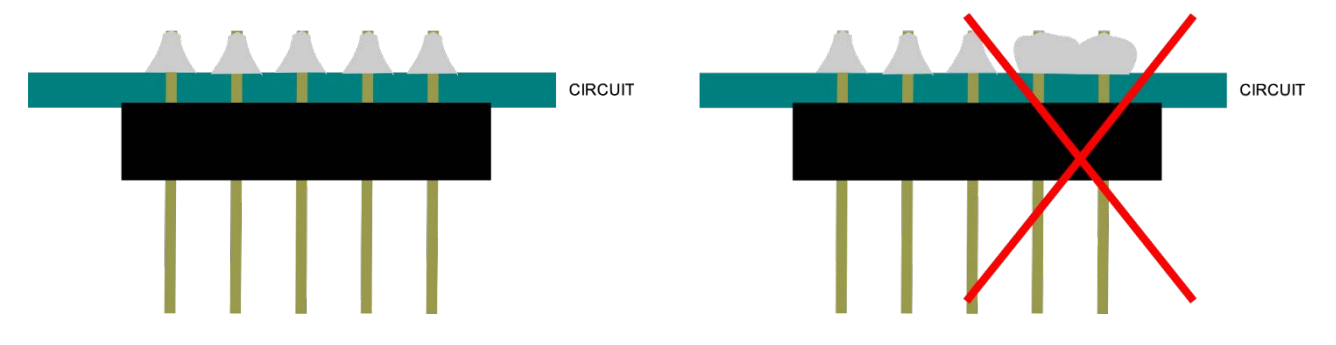

#### *L'assemblage*

**1- Dénuder les câbles et les positionner sur la platine**

Il faut que les câbles soient dénudés d'au moins 6 mm, et il faut bien vérifier qu'ils soient pincés dans leurs logements (le petit trou dans lequel ils seront glissés) sur la platine, comme suit :

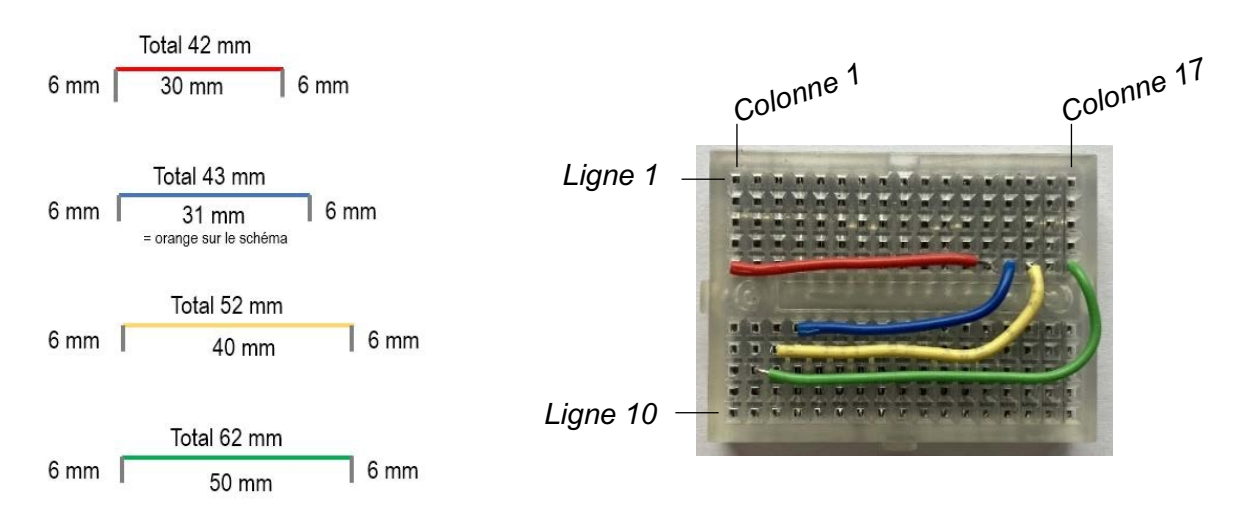

#### **2- Placer le WeMoS et le BME280 sur la platine**

Pour cette étape, les barrettes de connecteurs doivent être soudées au **WeMoS** et au **BME280**. Pour rappel, **nous ne soudons rien à la platine**. Insérer les parties longues des barrettes sur la platine à l'endroit indiqué sur le schéma ci-dessous :

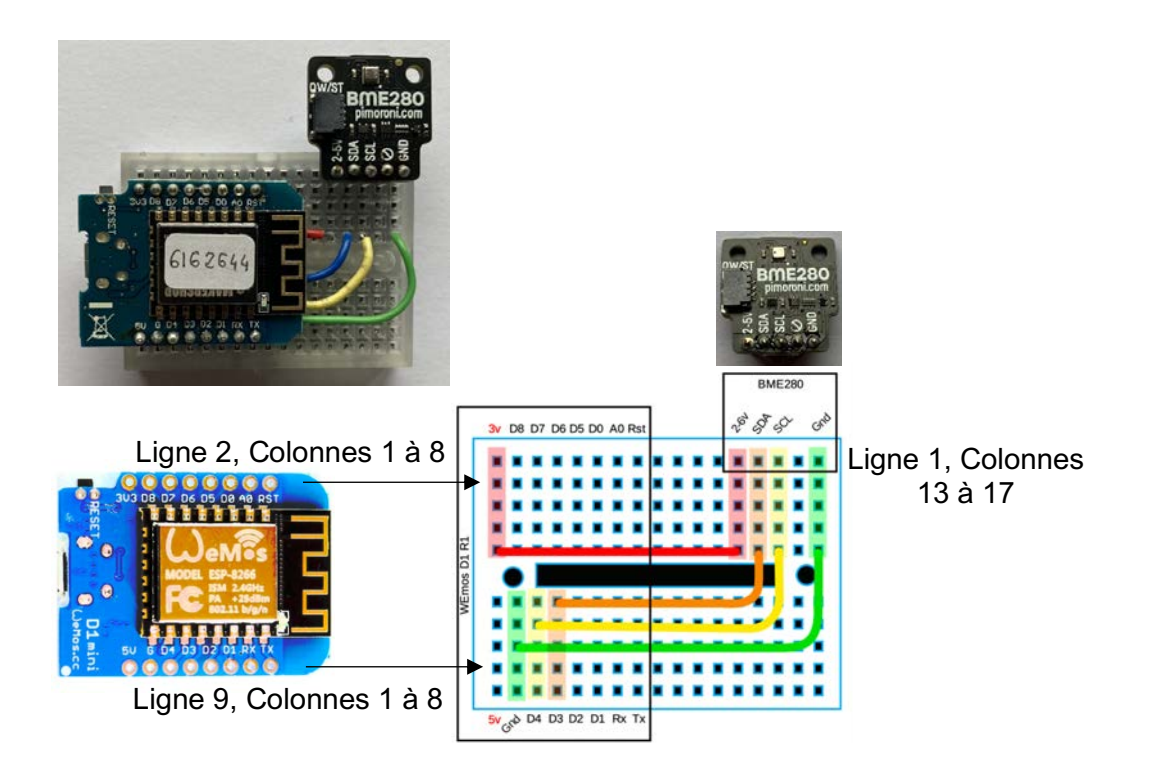

#### **3- Connecter le WeMoS au SPS30**

Le connecteur confectionné pour le **SPS30** permet de le raccorder facilement sur la dernière rangée de notre petite platine, comme suit.

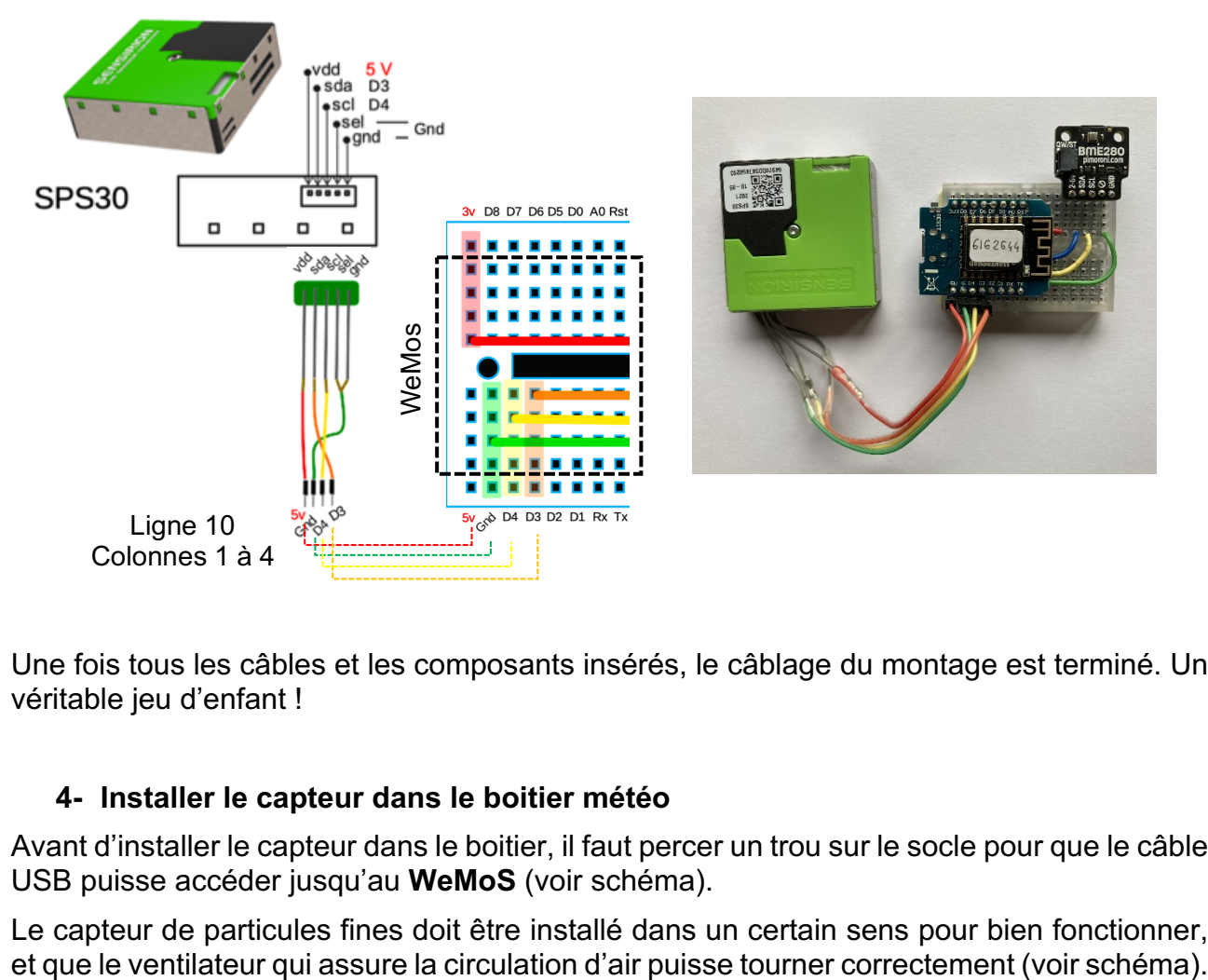

Une fois tous les câbles et les composants insérés, le câblage du montage est terminé. Un véritable jeu d'enfant !

#### **4- Installer le capteur dans le boitier météo**

Avant d'installer le capteur dans le boitier, il faut percer un trou sur le socle pour que le câble USB puisse accéder jusqu'au **WeMoS** (voir schéma).

Le capteur de particules fines doit être installé dans un certain sens pour bien fonctionner,

Percer un trou dans le boitier pour passer le câble USB

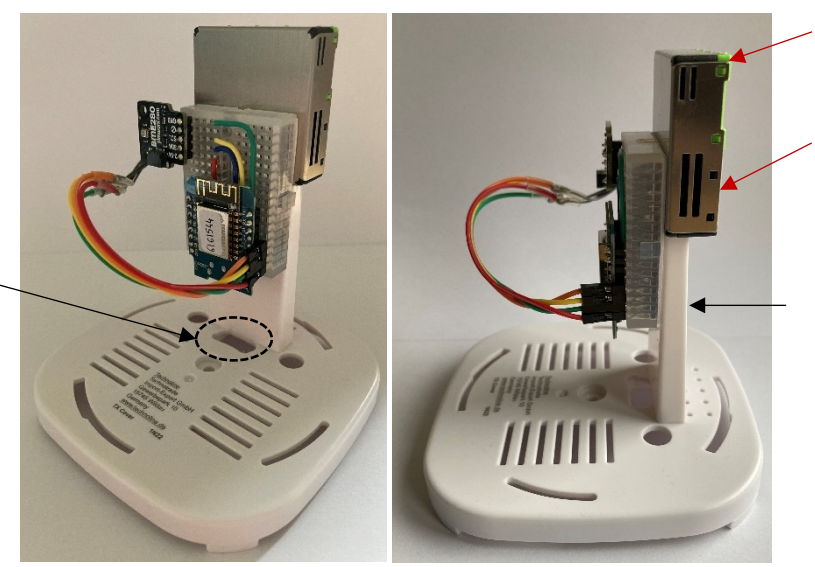

Petites fentes en haut !

#### **Grandes** fentes en bas !

Enlever la protection de l'autocollant au dos de la platine. Coller la moitié de la surface de la platine sur le montant du boitier, et l'autre moitié au SPS30

# **Créer un compte sur OpenSenseMap pour voir votre capteur et ses données sur la carte**

Pour cet atelier, nous allons connecter notre capteur à une plate-forme en ligne afin que les données mesurées par notre capteur soient disponibles à toutes et tous. Il en existe plusieurs mais celle que nous avons choisi ici se nomme « OpenSenseMap ».

Ci-dessous les étapes pour configurer votre compte.

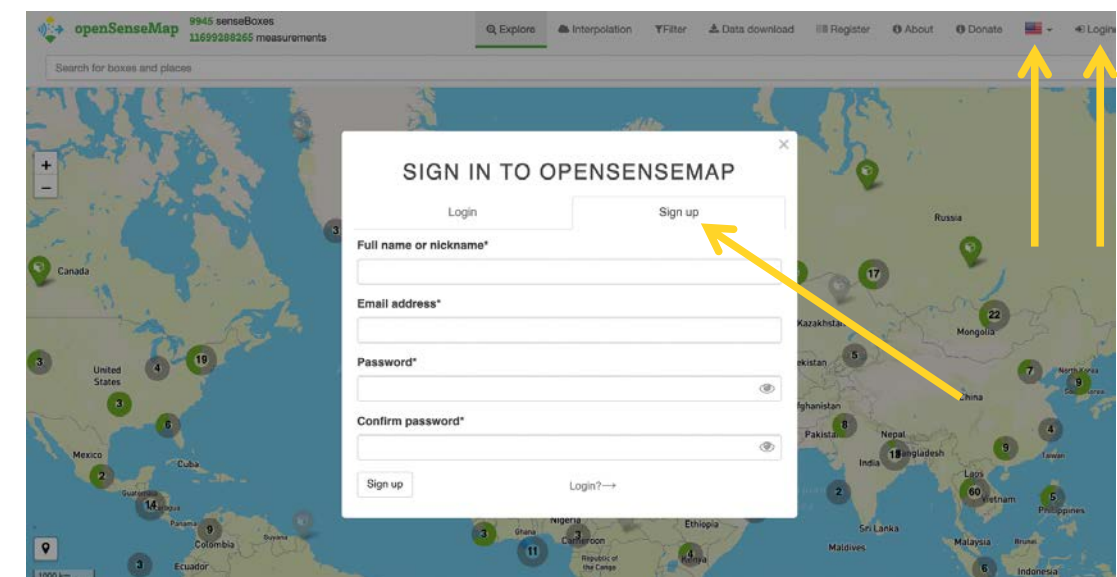

### *Se connecter sur https://opensensemap.org/*

- $\checkmark$  Cliquer sur le drapeau pour mettre en anglais
- $\checkmark$  Cliquer sur « Login », tout à droite.
- $\checkmark$  Cliquer sur « Sign up », dans l'onglet à droite
- $\checkmark$  Dans « Fullname or nickname » : choisir un pseudo
- $\checkmark$  « Email adress » : insérer votre email
- $\checkmark$  « Password » : insérer votre mot de passe (pour ne pas l'oublier ultérieurement, vous pouvez l'écrire sur ce document dans l'encadré ci-dessus)
- $\checkmark$  « Confirmed password » : confirmer le mot de passe en remettant le même.
- $\checkmark$  Cliquer sur « Sign up ». Vous venez de créer votre compte !

### *Configuration du capteur dans OpenSenseMap*

Nous allons à présent configurer le capteur dans OpenSenseMap pour qu'il apparaisse sur la carte correctement. Il faut tout d'abord ajouter un nouveau capteur, dans votre profil. Pour cela :

 $\checkmark$  Cliquer tout en haut à droite sur le petit bonhomme du profil, et cliquer sur « New senseBox ».

**Votre Mot de Passe :**

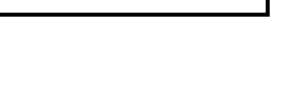

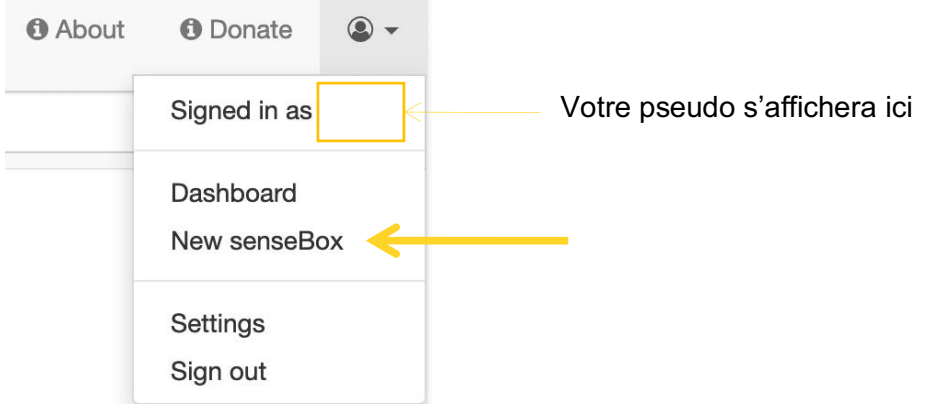

 $\checkmark$  Cliquer sur « I agree », puis « Next ». Vous approuvez ainsi les conditions d'utilisation d'OpenSenseMap.

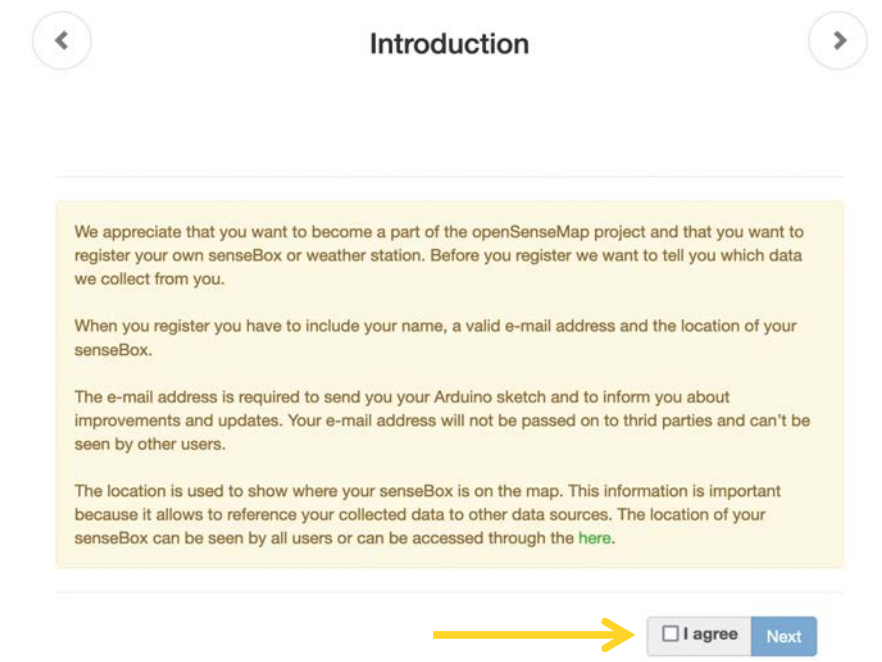

>> Dans « GENERAL », il faut maintenant donner les caractéristiques du capteur, comme suit**.** 

- $\checkmark$  Dans l'emplacement « Name of your station » : Indiquer le numéro de votre capteur. Celui-ci est marqué sur votre WeMoS. Si vous le perdez, contactez-nous !
- $\checkmark$  Dans l'emplacement « Exposure » : indiquer « outdoor »
- ü Dans l'emplacement « Group identifier » : indiquer « *Captographies »*.

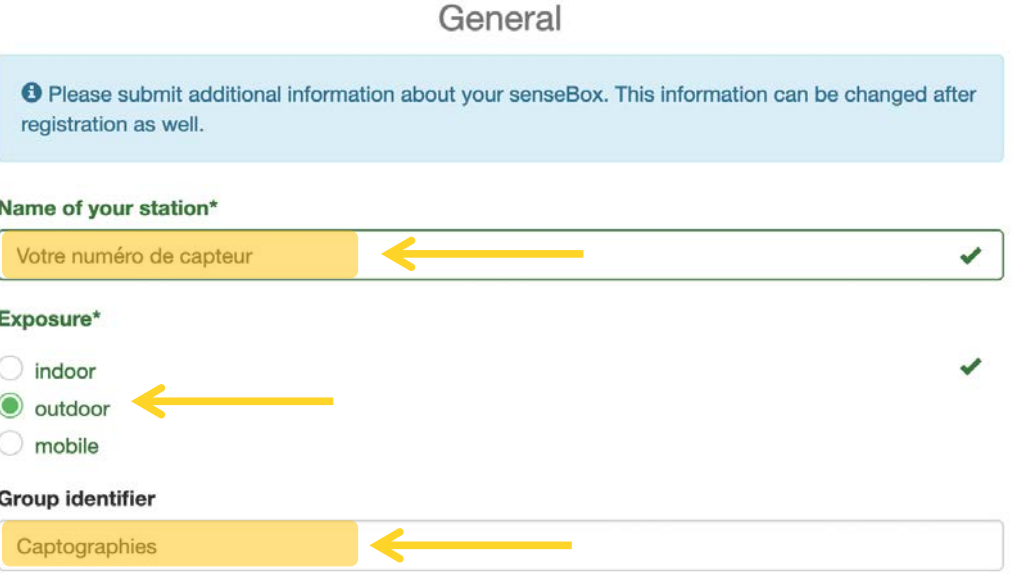

>> Dans « LOCATION » (emplacement), indiquer ensuite où se trouvera votre capteur, précisément : c'est-à-dire votre adresse.

 $\checkmark$  En cliquant sur la carte vous pourrez zoomer, et vous déplacer pour trouver précisément le bon endroit.

*Si vous connaissez l'altitude (au-dessus de la mer, donnée par un GPS, que vous pouvez trouver sur https://fr-ch.topographic-map.com), vous pouvez l'indiquer dans « Height ».*

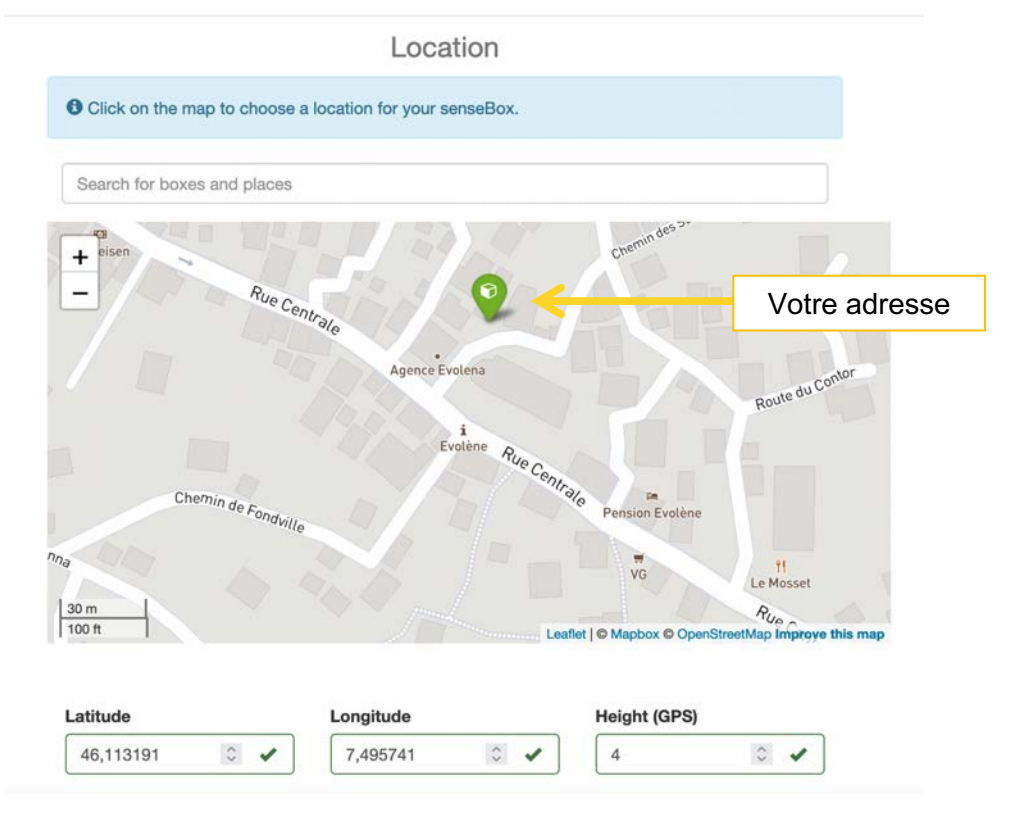

- >> Dans « HARDWARE » (composant) :
- $\checkmark$  Cliquer sur « Sensor Community (luftdaten.info) »
- $\checkmark$  Et cliquer sur « luftdaten.info dust particule (SPS30) with BME280 » (configuration préenregistrée pour votre capteur)

Hardware

![](_page_14_Picture_82.jpeg)

La bonne configuration s'effectue automatiquement, et les paramètres suivants seront pris en compte :

![](_page_14_Picture_83.jpeg)

 $\checkmark$  Enfin, cliquer sur « Finish » (Terminer).

![](_page_15_Picture_72.jpeg)

Après un petit moment, vous devriez voir apparaître votre capteur sur la carte ! Si le lendemain vous ne le voyez pas, vérifiez votre configuration, et si vous ne trouvez pas ce qui ne va pas, contactez-nous !

>> Pour la suite de la configuration du capteur, nous aurons besoin du numéro référence attribué à votre capteur sur OpenSenseMap :

 $\checkmark$  Pour l'obtenir, cliquer sur « Dashboard », sous votre profil.

![](_page_15_Picture_4.jpeg)

**v** Copier le **numéro ID de votre capteur** en cliquant sur l'icône **■**. Il restera en mémoire. Laisser cette page internet ouverte au cas où.

![](_page_15_Picture_73.jpeg)

# **Connecter et configurer votre capteur**

Maintenant que votre compte est configuré dans OpenSenseMap, et que le capteur est construit, il faut : le brancher, le configurer et le relier au réseau pour l'envoi des données.

Le **WeMoS** contient un logiciel qui le transforme en un point d'accès WiFi. Celui-ci s'annonce sous la forme airrhor-xxxyyyzzz (xxxyyyzzz est le numéro de votre WeMoS). Sur votre smartphone (sauf les iPhones, cela ne fonctionne pas) ou sur votre ordinateur (pour une raison inconnue, cela ne fonctionne pas sur les tablettes), vous le voyez apparaître dans la liste des réseaux Wi-Fi disponibles.

![](_page_16_Picture_3.jpeg)

 $\checkmark$  Cliquer sur le nom de votre capteur dans la liste des Wi-Fi disponibles.

Le fait de vous connecter sur ce réseau sans mot de passe va déclencher l'ouverture d'une page de votre navigateur à l'adresse http://192.168.4.1 qui est celle du petit serveur web de votre capteur. C'est ici que nous allons finaliser la configuration du capteur.

- $\checkmark$  Dans l'onglet « Capteurs », cocher :
	- « Sensirion SPS 30 » pour indiquer quel est notre capteur de particules fines,
	- et « BME280 » pour indiquer quel est notre capteur de température.

![](_page_16_Picture_134.jpeg)

- $\checkmark$  Dans l'onglet « APIs », cocher :
	- « OpenSenseMap.org. ». Ceci va nous permettre de dire au **WeMoS** d'envoyer les données mesurées sur internet, sur une carte en libre accès (open access) sur un site internet : https://opensensemap.org/

(Remarque : si vous souhaitez aussi communiquer les données à Sensor community, vous pouvez cocher la case Sensor.Community et créer un compte sur https://sensor.community/fr/.)

- Dans le champ « senseBox ID », il va falloir indiquer le long numéro ID de votre capteur que vous avez copié tout à l'heure depuis votre compte sur Opensensemap. Ceci permet à Opensensemap d'afficher les données de votre capteur, en le reconnaissant grâce au numéro ID.

![](_page_17_Picture_93.jpeg)

Il nous faut connecter notre dispositif à un réseau WiFi pour envoyer les données :

 $\checkmark$  Dans l'onglet « Paramètres WIFI », vous devriez voir une liste de réseaux Wi-Fi disponibles. Cliquez sur le nom duréseau Wi-Fi auquel vous voulez vous connecter, entrez le mot de passe, et sauvez la configuration comme suit.

**Une fois chez vous, il faudra connecter votre capteur à votre Wi-Fi pour qu'il puisse envoyer les données sur Opensensemap en réalisant cette même dernière étape en vous connectant à votre Wi-Fi avec votre mot de passe.** 

![](_page_18_Picture_44.jpeg)

Remarque : De manière générale, si vous avez changé quelque chose, sauver alors la configuration, le capteur redémarrera avec sa nouvelle configuration.

#### **Une fois votre capteur configuré pour s'associer sur votre réseau local, vous ne le voyez plus s'annoncer comme point d'accès WiFi. C'est bon signe.**

La configuration de votre capteur est terminée !

# **Comment vérifier que tout marche bien ?**

### *Vérifier en local la qualité des données*

- $\checkmark$  Sur votre ordinateur ou votre smartphone connecté au même Wi-Fi que le capteur, connectez-vous à votre capteur sur **http://airrohr-xxxxxxxx.local** (xxxxxx = numéro de votre capteur, comme 7041868).
- $\checkmark$  Sur la page d'accueil, cliquer sur l'onglet « Données actuelles ».

Si tout va bien, après avoir attendu le délai affiché, vous verrez alors les valeurs de température, humidité et pression atmosphérique mesurées.

Dans le cas inverse, il y a un problème avec votre capteur. Venez nous voir pour vérifier et identifier ce qui ne va pas : une soudure, un câble au

mauvais endroit, un capteur qui ne marche pas ?

![](_page_19_Figure_7.jpeg)

![](_page_19_Picture_120.jpeg)

### *Vérifier sur Opensensemap.org*

- $\checkmark$  Aller sur : https://opensensemap.org/
- $\checkmark$  Chercher votre point sur la carte, pour voir les mesures de votre capteur. S'il est indiqué en vert et qu'en cliquant dessus vous voyez des mesures qui sont actuelles, c'est tout bon ! Vous pouvez aussi regarder les mesures des autres capteurs dans la région.

![](_page_19_Figure_12.jpeg)

# **Pour en savoir plus…**

#### **Installation du capteur à la maison :**

Il vous faudra alimenter votre capteur grâce à un câble micro-usb et un chargeur et le connecter à votre WiFi !

Pour faciliter votre installation, vous pouvez vous référer au document « Comment installer son capteur chez soi ».

Merci infiniment pour votre implication, BRAVO et beaucoup de plaisir à vous pour les mesures avec votre capteur !

### **EN CAS DE PROBLÈME…**

#### **… N'hésitez pas à nous contacter!**

**Richard Timsit : richard.timsit@gmail.com Séverine Trouilloud : severine.trouilloud@unil.ch – 021 692 20 68**

#### **Liens utiles :**

**Informations et mesures de la qualité de l'air :**

Confédération :

https://www.bafu.admin.ch/bafu/fr/home/themes/air.html

Canton de Vaud :

https://www.vd.ch/themes/environnement/air

Lausanne:

https://www.lausanne.ch/portrait/carte-identite/environnement/qualite-de-l-air.html

Pollution atmosphérique (mesures du réseau NABEL) :

https://www.bafu.admin.ch/bafu/fr/home/themes/air/etat/donnees/pollution-atmospherique- -donnees-actuelles.html

Application mobile AirCheck (suivre la qualité de l'air en temps réel) :

https://cerclair.ch/fr/aircheck

Projet d'information de l'OFEV sur l'air :

https://explor-air.ch/

#### **Impact des polluants de l'air sur la santé :**

L'institut suisse de santé tropicale et publique (Swiss TPH) : https://www.swisstph.ch/fr/projects/ludok/healtheffects/